# **Kurzanleitung TonUINO**

Zum Kofigurieren eines neues RFID-Tags, leeren Tag auflegen oder falls der Tag bereits beschrieben ist mithilfe des Admin-Menüs löschen und neu konfigurieren.

Alternativ kann die Android-App "TonUINO NFC Tools" zum direkten einrichten der Karten verwendet werden (NFC-Funktion im Handy vorausgesetzt).

Falls der Tag über den TonUINO konfiguriert wird, kann mit der Lauter bzw. Leiser-Taste der Ordner-, Abspielmodus bzw. die Datei ausgewählt werden. Mit der Play-Taste wird die Auswahl bestätigt.

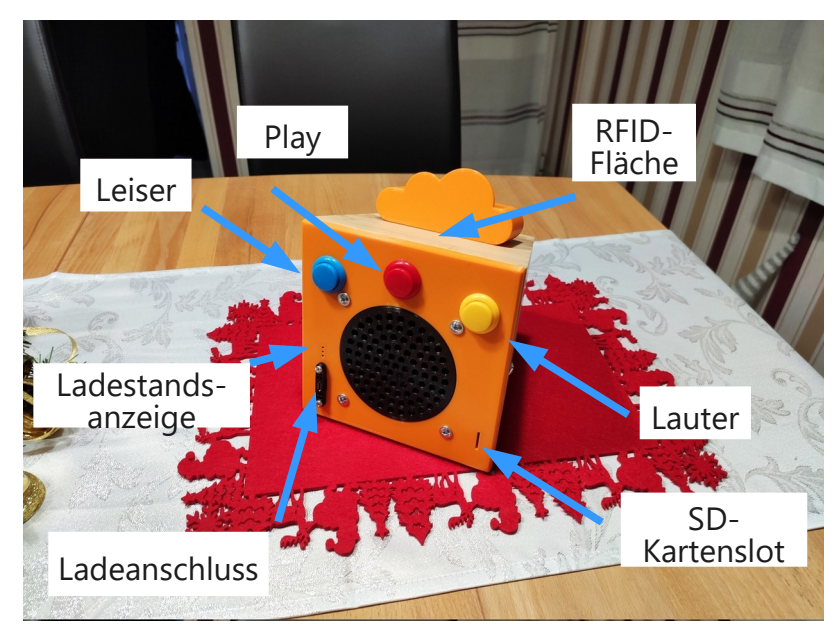

## **Ordnerstruktur auf der Speicherkarte**

- Ordner müssen zweistellig von 01-99 durchnummeriert werden.
- Dem Ordnernamen darf kein weiterer Text angehängt werden.
- Die Dateien innerhalb des Ordners müssen dreistellig 001-255 durchnummeriert sein. Es dürfen keine Lücken gelassen werden. Es darf nach der Zahl Text angehängt werden. • Beispiel:
	- 001-Enten.mp3
		- 001.mp3
			- Enten.mp3

### **Tastenkürzel**

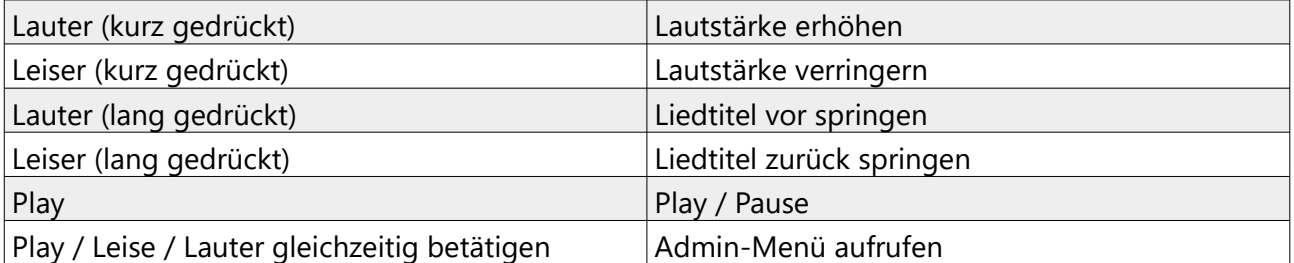

# **Abspielmodi**

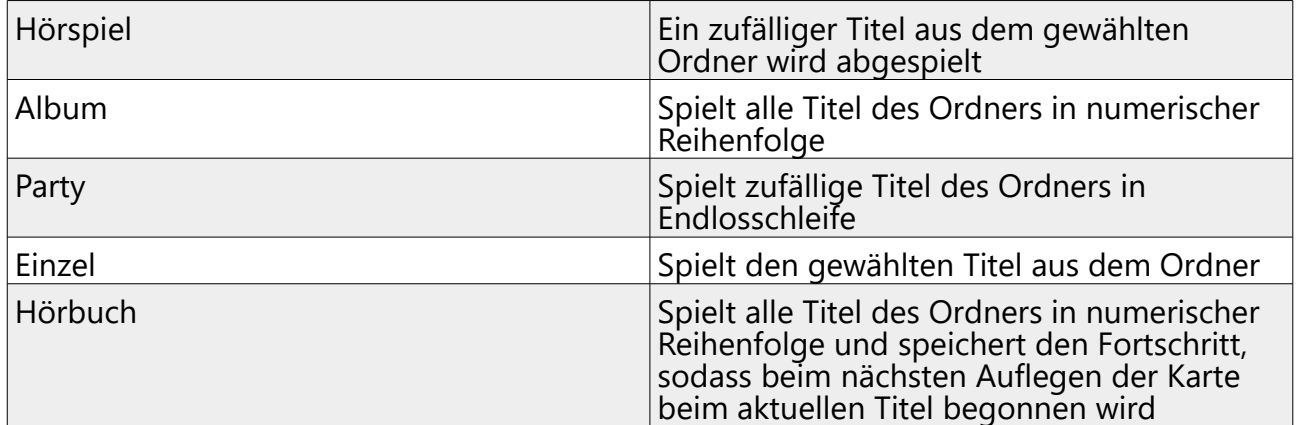

### **SD-Karte wechseln**

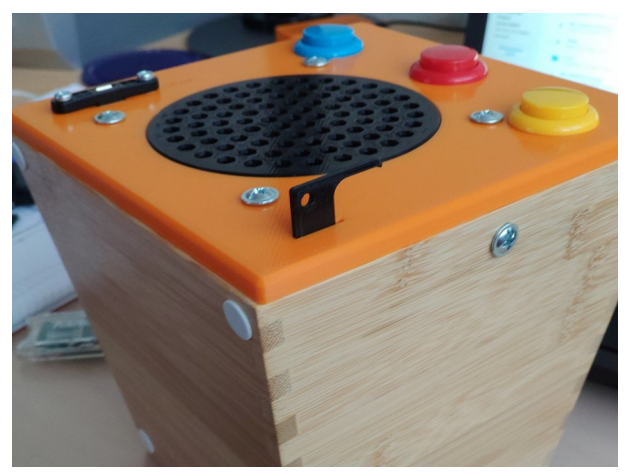

*Abbildung 1: Mit breiter Seite des Werkzeugs SD-Karte entriegeln*

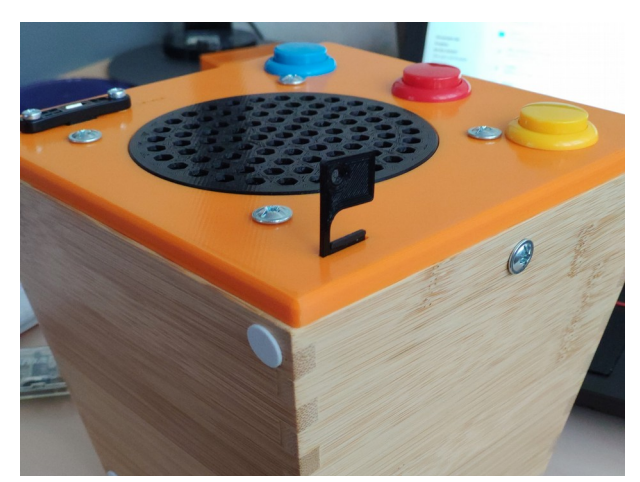

*Abbildung 2: Mit Haken SD-Karte herausziehen*

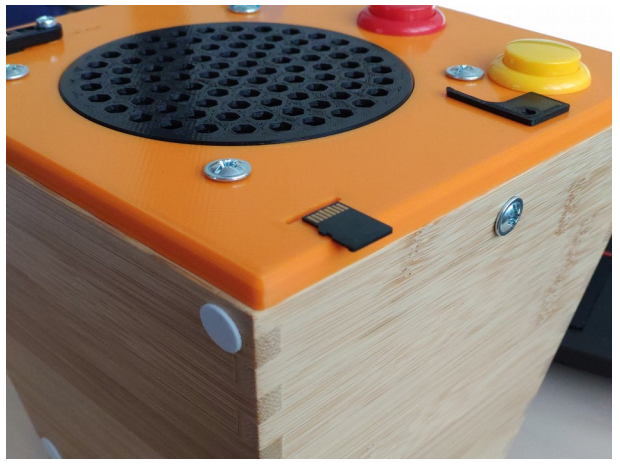

*Abbildung 3: Orientierung der SD-Karte im Slot*

## **Weitere Infos**

<http://tonuino.de/> - Projektseite / Community / Forum – Viele Ideen und Tipps :) Auch Software zum einfachen befüllen der SD-Karte ist dort zu finden.